# DYNED NEDİR, NASIL KURULUR?

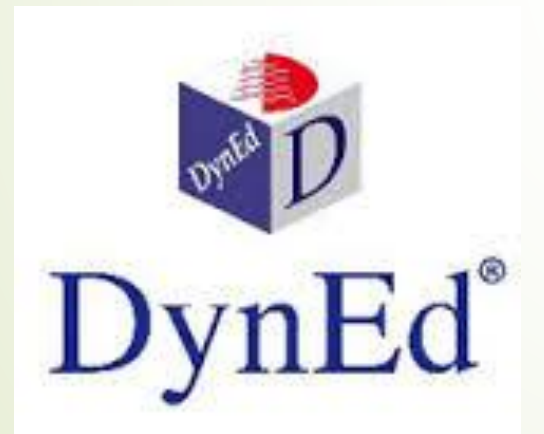

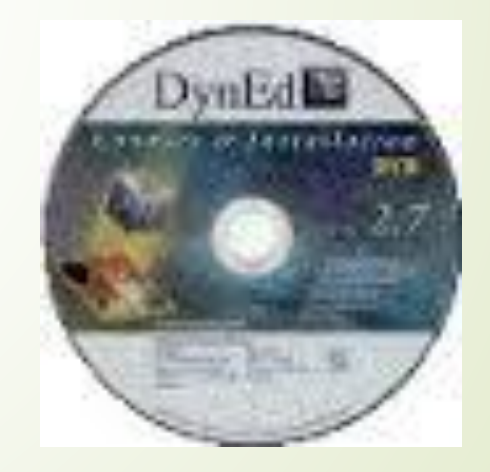

DYNED Dynamic ve Education (Dinamik ve Eğitim) kelimelerinin bir araya getirilerek yazılmasından oluşmakta ve Dinamik Eğitim anlamına gelen İngilizce Dil Eğitim sistemidir.

İngilizce dil eğitiminde uzmanlaşmış olan DynEd, teknolojiyi en etkin biçimde kullanan bir tasarım ürünüdür.

Farklı yaş grupları, düzeyler ve ihtiyaçlar için ayrı ayrı özel olarak hazırlanmış 15 farklı yazılımdan oluşan DynEd içeriği en geniş İngilizce öğrenme sistemidir. Bu eğitim yazılımlarının 4 tanesi (First English, English For Success, Teacher Training ve Placement Tests) okullarımızda kullanıma sunulmuştur.

2008-2009 Eğitim Öğretim Yılından itibaren tüm resmi ilköğretim kurumlarının 4,5,6,7 ve 8'inci sınıflarında uygulanan Dyned İngilizce Dil Eğitim Sistemi 2014 -2015 Eğitim Öğretim yılından itibaren lise 9,10,11 ve 12'inci sınıf öğrencilerinin de kullanımına sunulmuştur. Ayrıca sistemde English for Success yazılımında var olan 7 üniteye 9 yeni ünite eklenmiş, öğrencilerin başlama seviyelerinin belirlenmesi amacıyla 'Placement Test' modülü , öğretmenlerin kullanımına yönelik 'Teacher Training' ve tablet bilgisayarlarda kullanılması için android yazılımı sisteme ilave edilmiştir.

DynEd, Eğitim sürecini etkili kılmak ve mükemmelleştirmek amacı ile, öğrencilerin - çevrimiçi veya çevrim dışı bilgisayar üzerinde kendi kendilerine çalışmalarına ve bunun yanı sıra sınıfta da eğitmen destekli çalışma yapmalarına olanak sağlayacak şekilde tasarlanmıştır.

### **DynEd Programının Özellikleri**

### Dyned görsel, işitsel ve kontrol edilebilir bir eğitim programıdır.

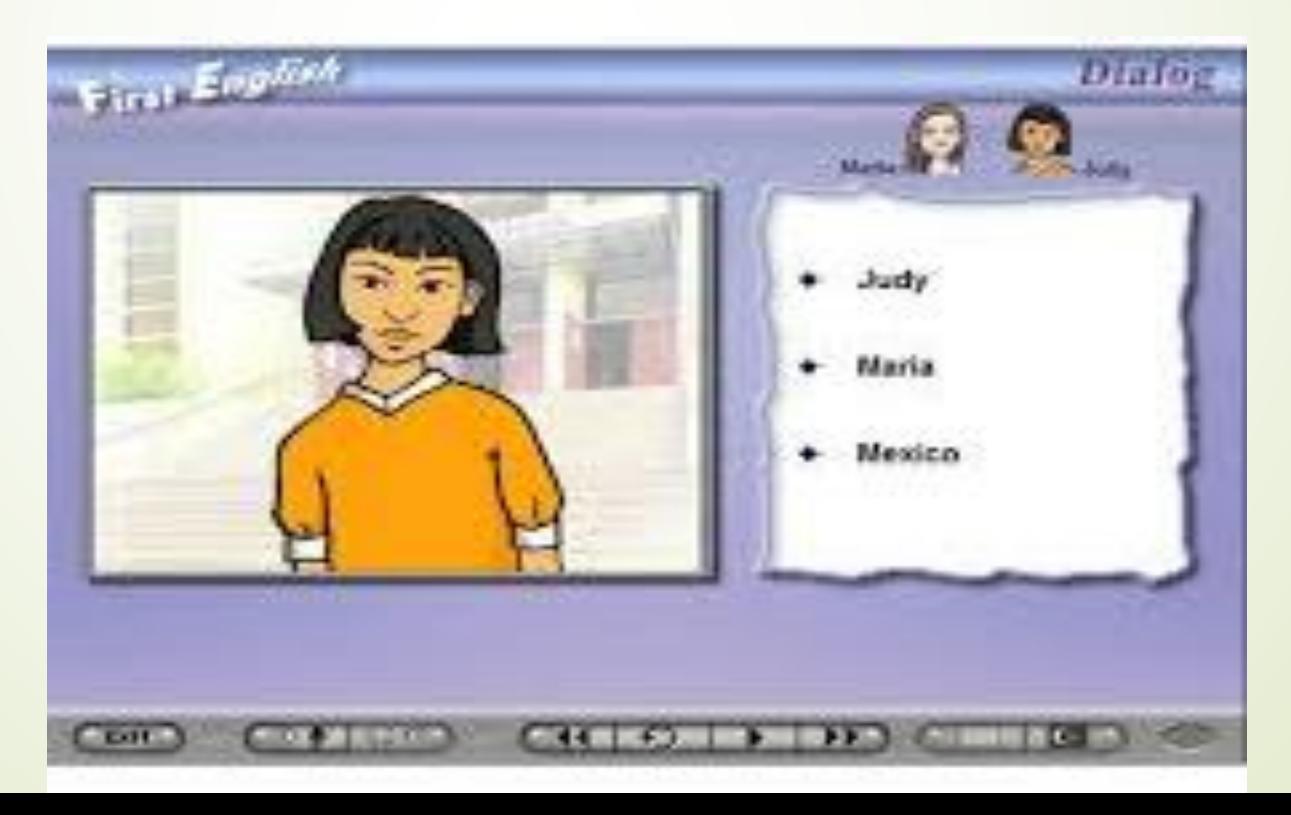

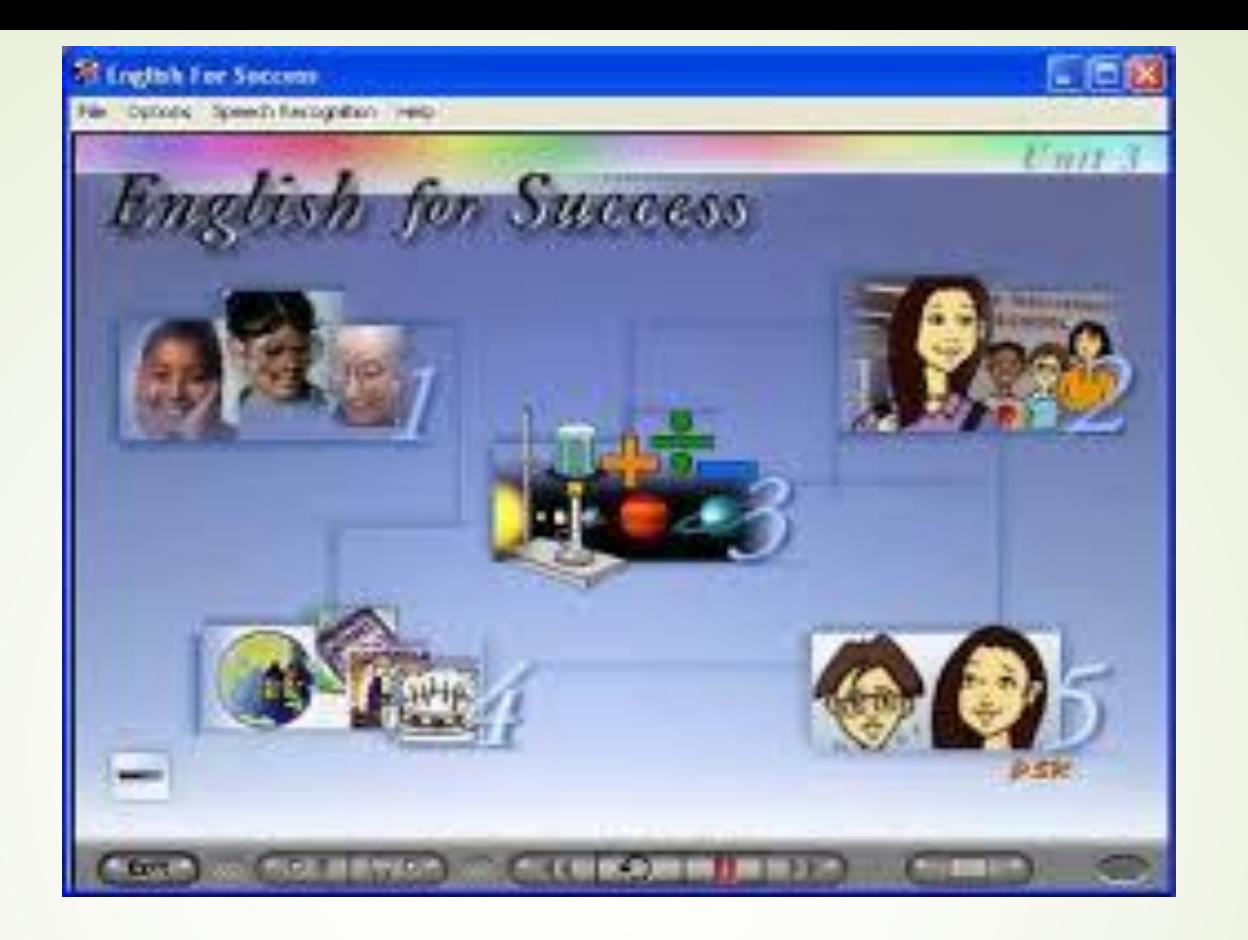

Bilimsel araştırmalara dayalı ve teknoloji destekli çözümleri, dört dil becerisini dengeli olarak birlikte geliştirmesi özelliği ile İngilizce Dil Eğitimi'nde önemli bir ilerleme sağlamıştır.

DynEd yazılımları gelişmiş Ses Tanıma teknolojisi kullanarak öğrencilerin en kısa zamanda dilde akıcılığa ulaşmalarına yardımcı olur.

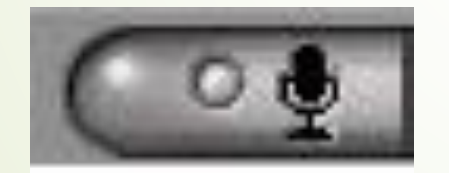

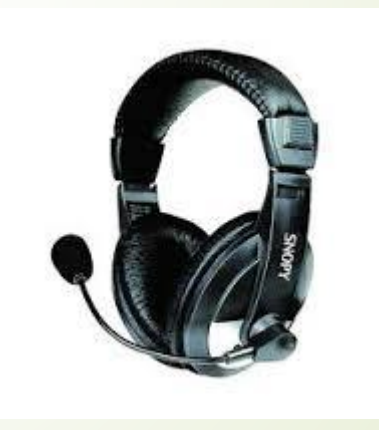

### Etkili tekrar ve pratik yapmak dil eğitiminin en önemli parçalarıdır. DynEd sınıf içinde ve aynı zamanda sınıf dışında bu pratiğin yapılmasını sağlar, kontrol eder ve yönlendirir.

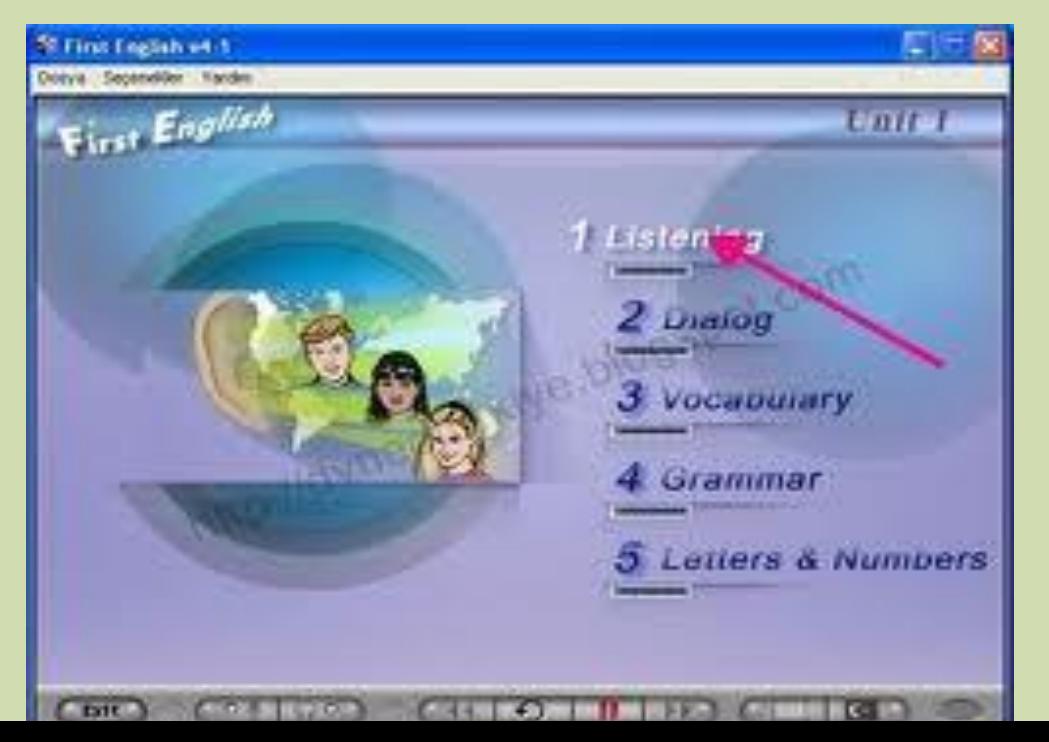

## **DynEd Eğitim Yazılımlarının DVD Üzerinden Bilgisayara Kurulumu**

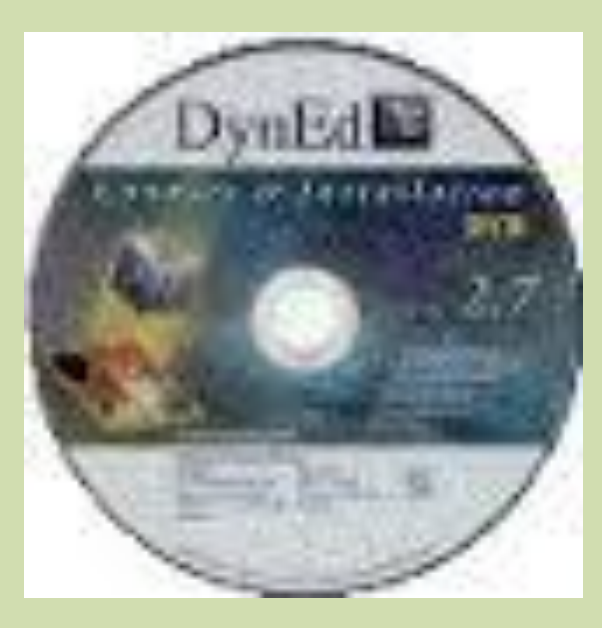

"DynEd Kurulum DVD"sini bilgisayarınıza takın ve alttaki ekranın gözükmesini bekleyin.

#### DVD RW Sürücüsü (E:) Dyn...

bu disk ile ne yapmak istediğinizi seçin.

Medyanızdan program yükleyin veya çalıştırın

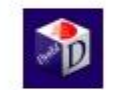

setup.exe çalıştır Yayımlayan: DynEd International, Inc.

#### Diğer seçenekler

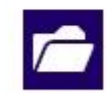

Dosyaları görüntülemek için klasörü aç Dosya Gezgini

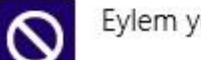

Eylem yok

### **"Setup.exe çalıştır"** bölümünü tıklayarak alttaki ekrana ulaşabilirsiniz.

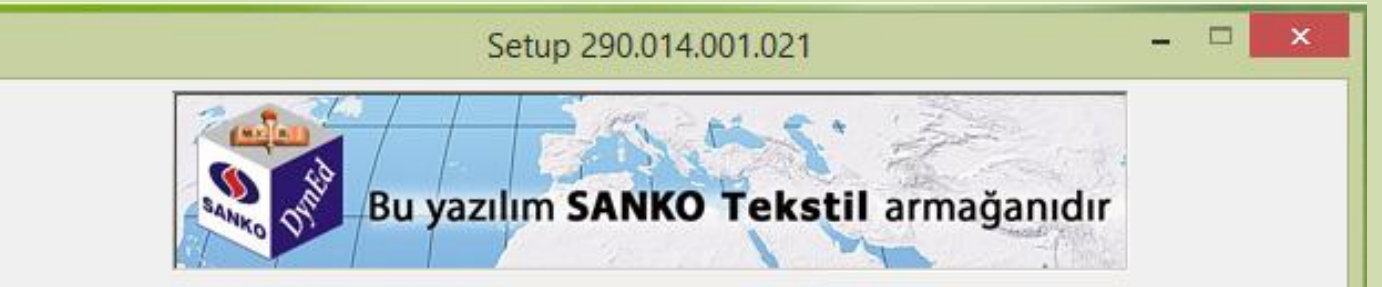

DynEd Kurulum Programı'na hoş geldiniz.

业

Kullanıcı Kılavuzu'nu görüntülemek için 'Yardım'ı tıklayın.

Yandaki ekranda bulunan **Kur**  düğmesini tıklayarak, yazılımın kurulumunu başlatın.

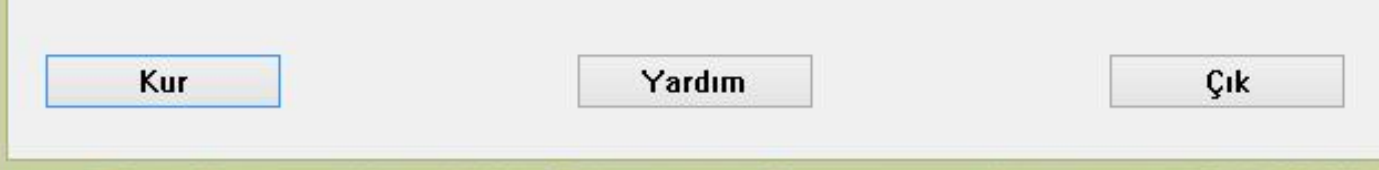

### Daha sonra karşınıza gelen ekranlarda gerekli bölümleri onaylayarak devam edin.

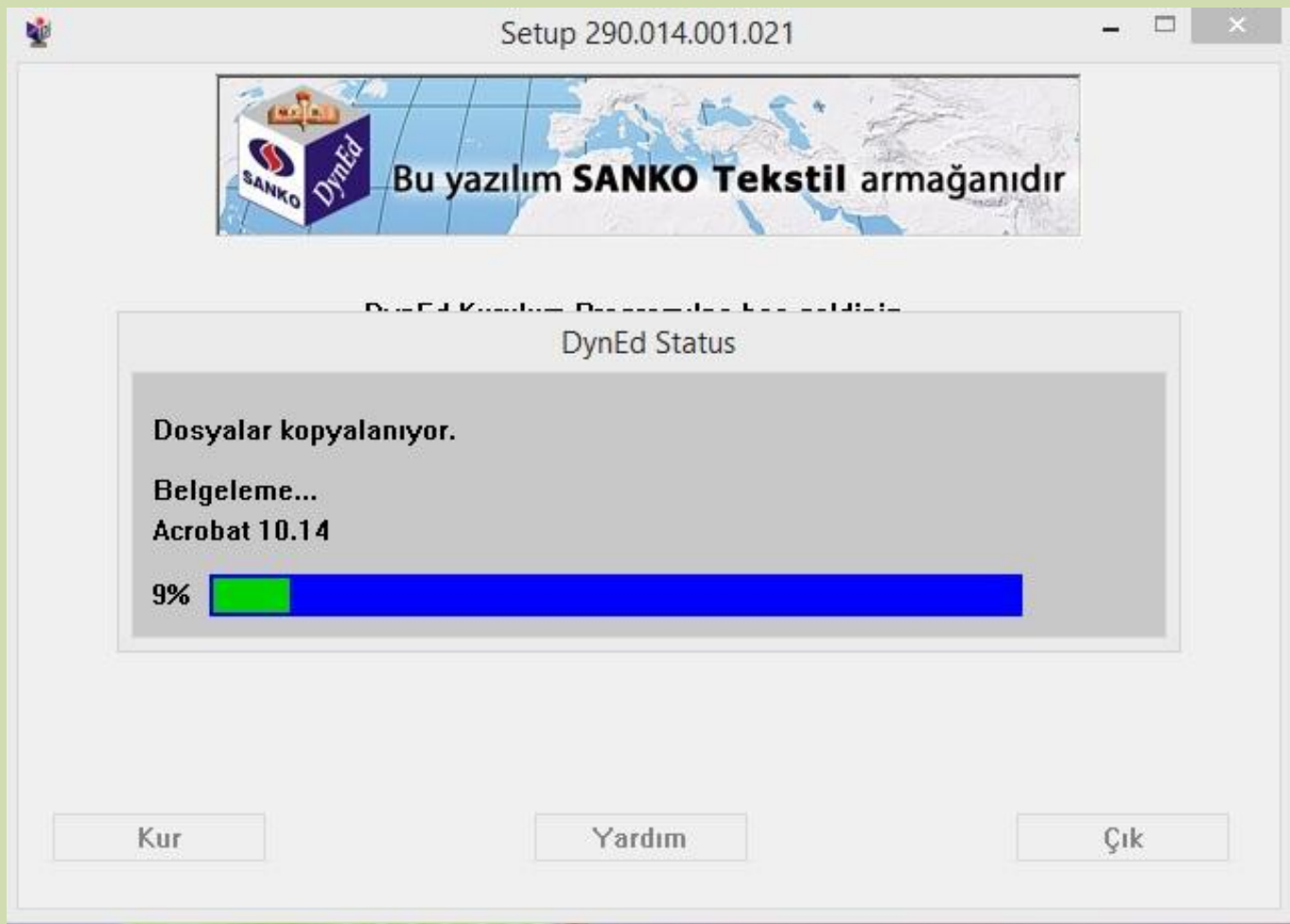

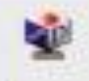

#### Setup 290.014.001.021

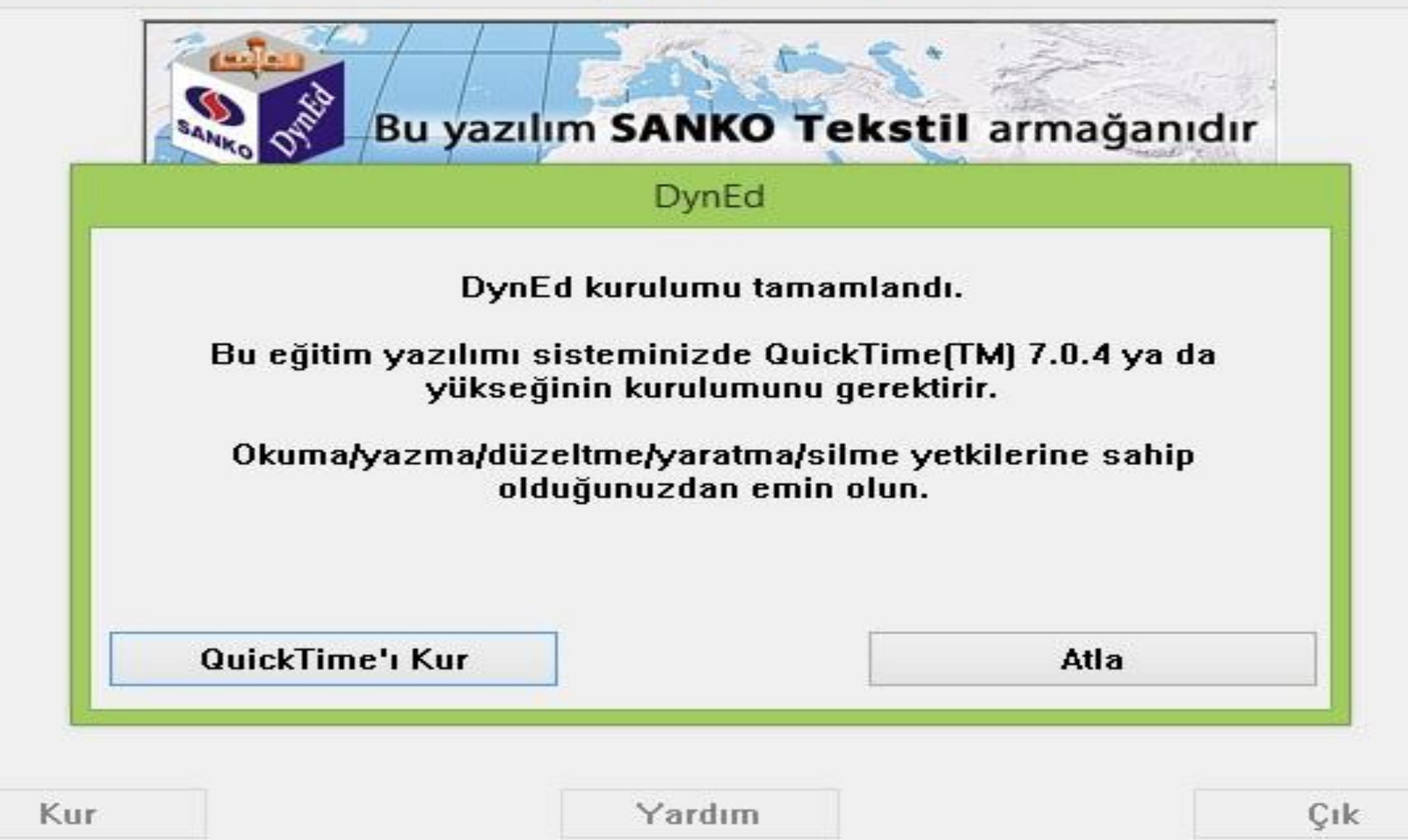

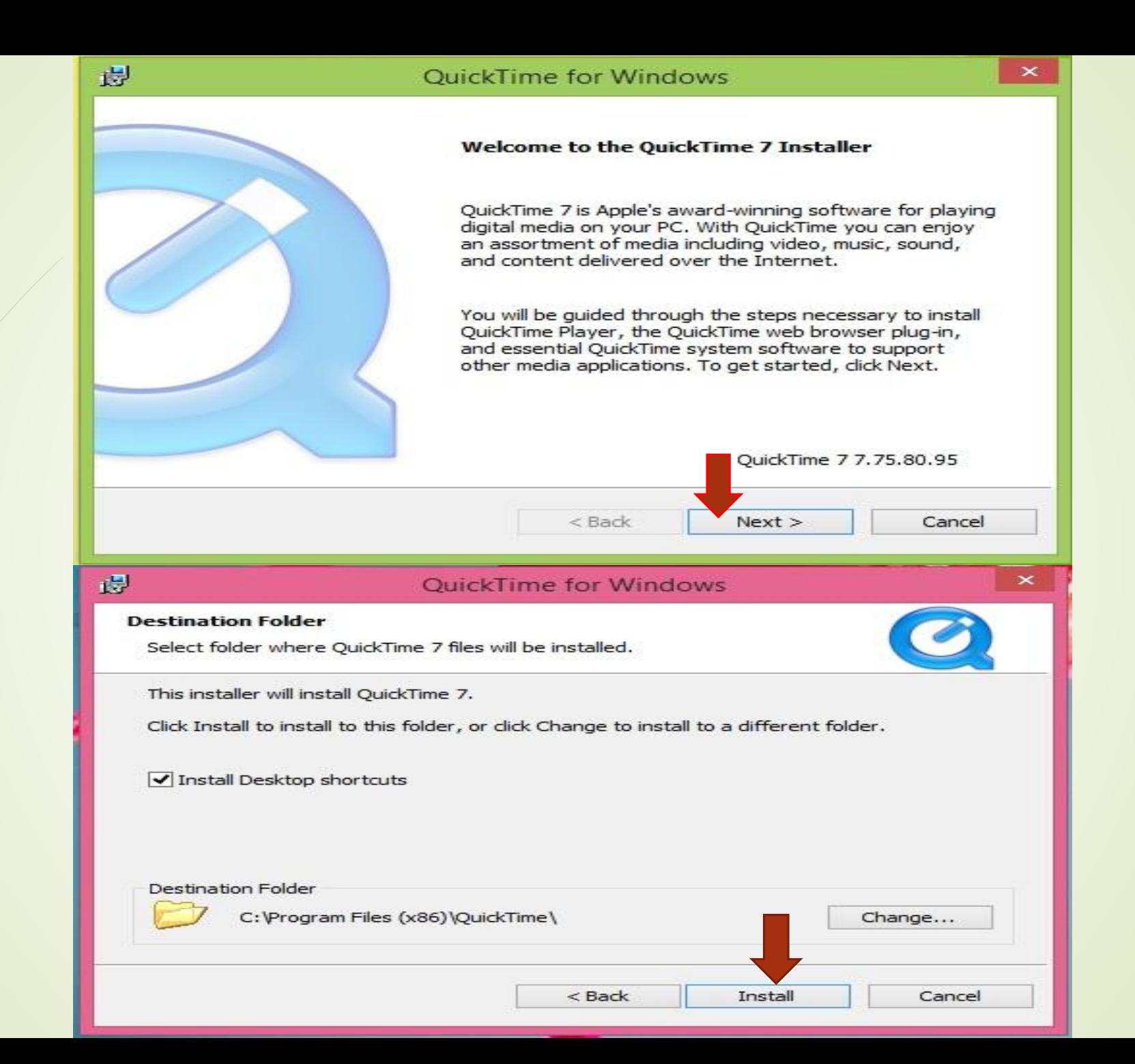

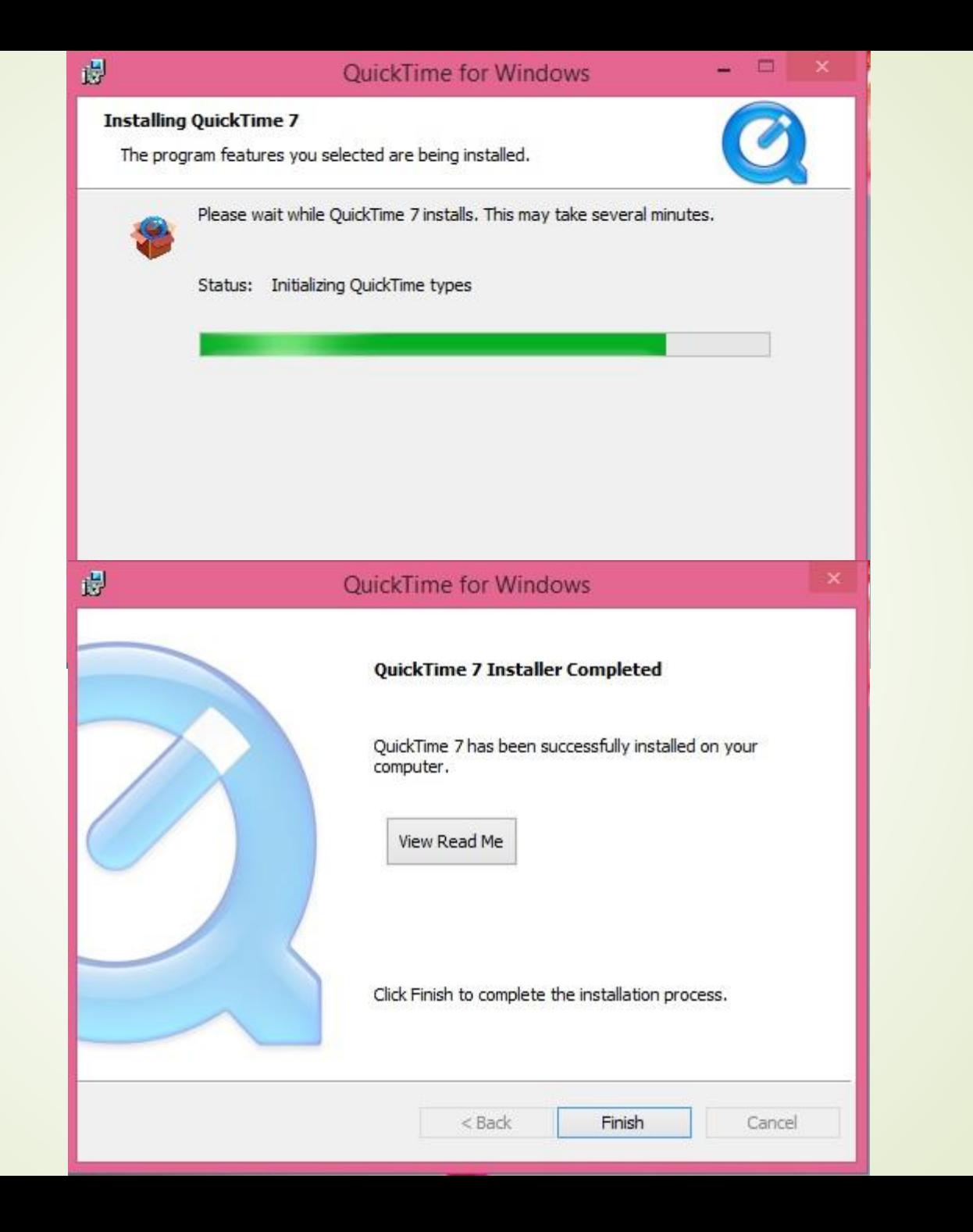

#### QuickTime for Windows

#### Upgrade from video watcher

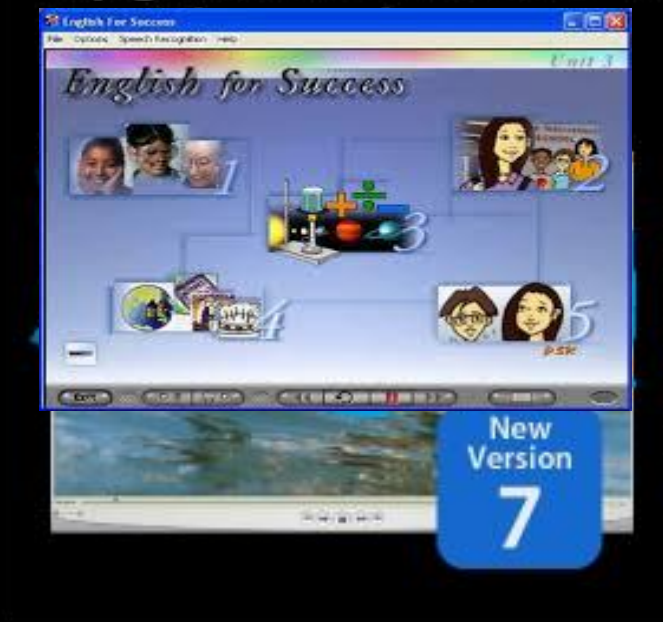

侵

QuickTime 7 Pro is a powerful, versatile tool that lets you create stunning H.264 video and surround sound audio on your Windows PC. Edit movies with simple cut, copy, and paste commands, watch HD movies in full screen, and much more. Enhance your multimedia capabilities now with QuickTime 7 Pro.

#### Click below to go Pro today.

Learn More Go Pro Now No Thanks

### DynEd yazılımını yüklediğiniz sırada daha yeni bir sürüm varsa alttaki ekran görüntülenecektir.

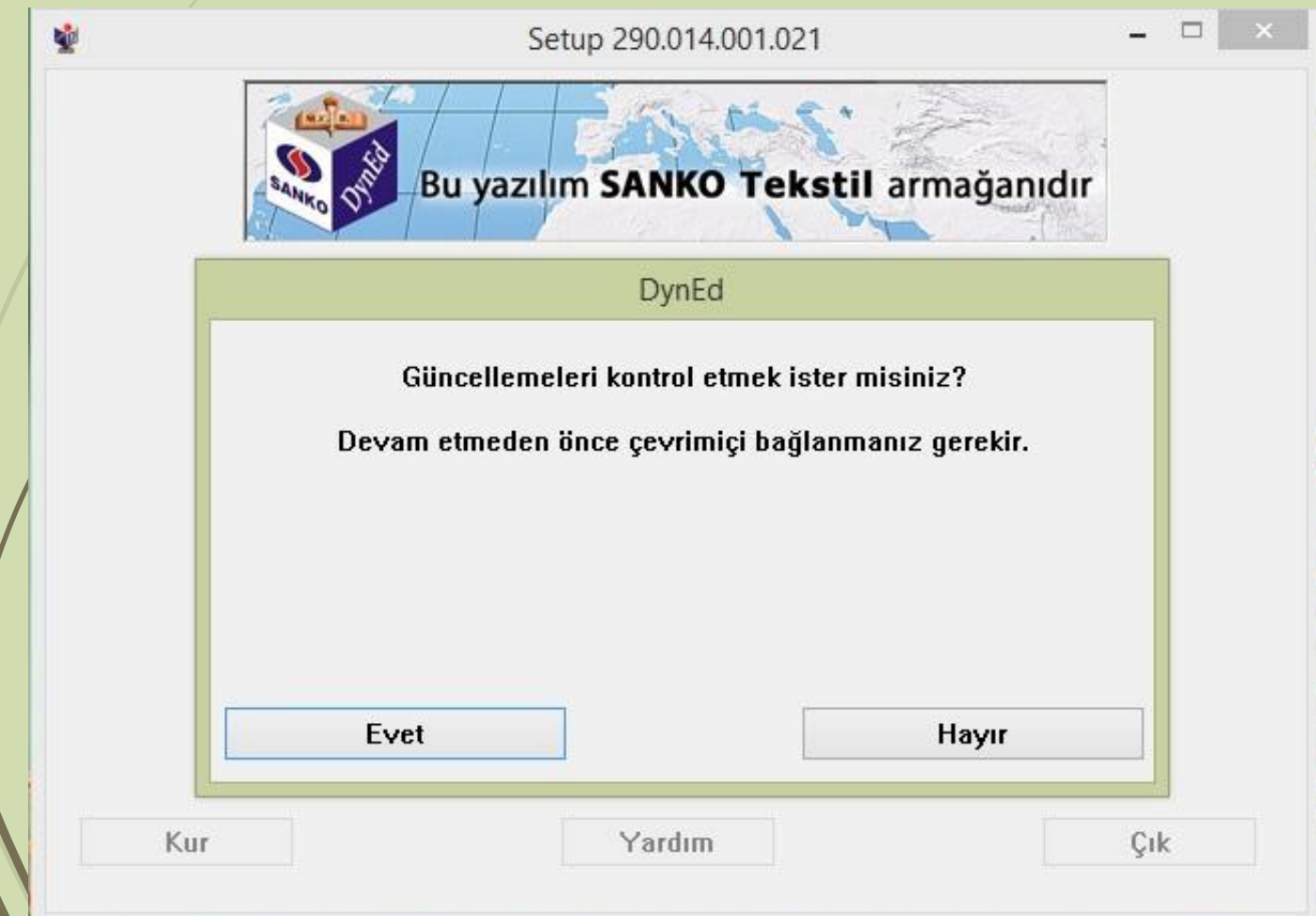

Bu durumda DynEd'in en yeni sürümünü yüklemek için **Evet**  düğmesini tıklayın.

Kurduğunuz yazılımların daha yeni sürümleri varsa bu yazılımlar sol taraflarında **(\*\*\*)**  işaretleri ile belirtilecektir.

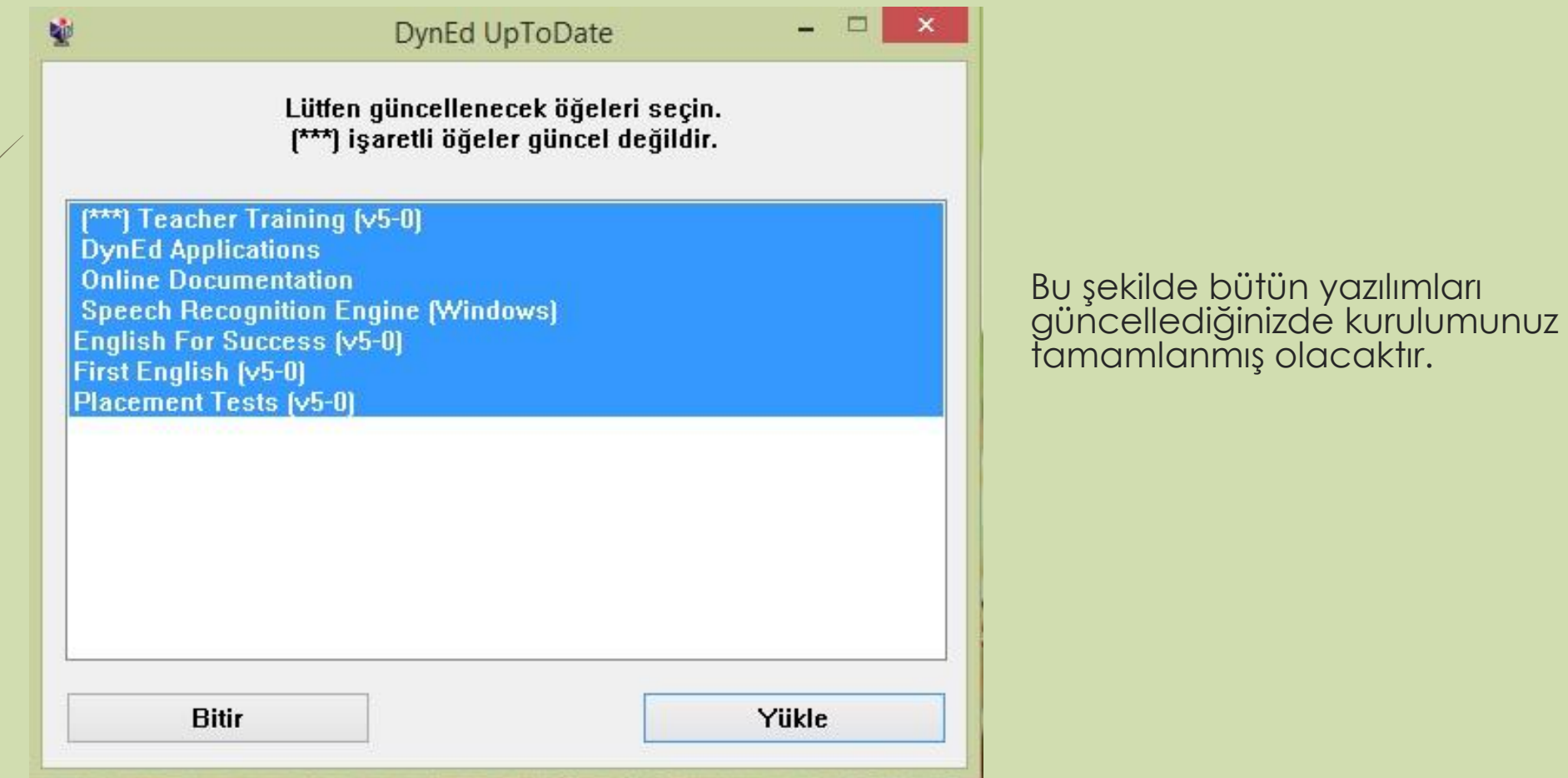

Kurulumun tamamlanması ile birlikte bilgisayarınızın masaüstüne **"DynEd Courseware ve Records Manager"** kısayol simgeleri kopyalanmış olacaktır.

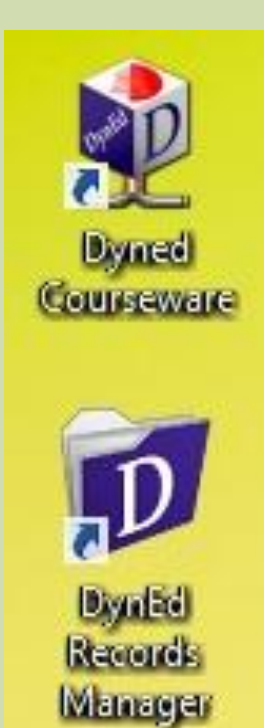

HAZIRLAYAN: ÜMİT ERBOĞA İl DynEd Koordinatör Yardımcısı

dyned42@meb.gov.tr 0505 920 97 57 DYNED KONYA